# <u>Addonics</u> **User Guide**

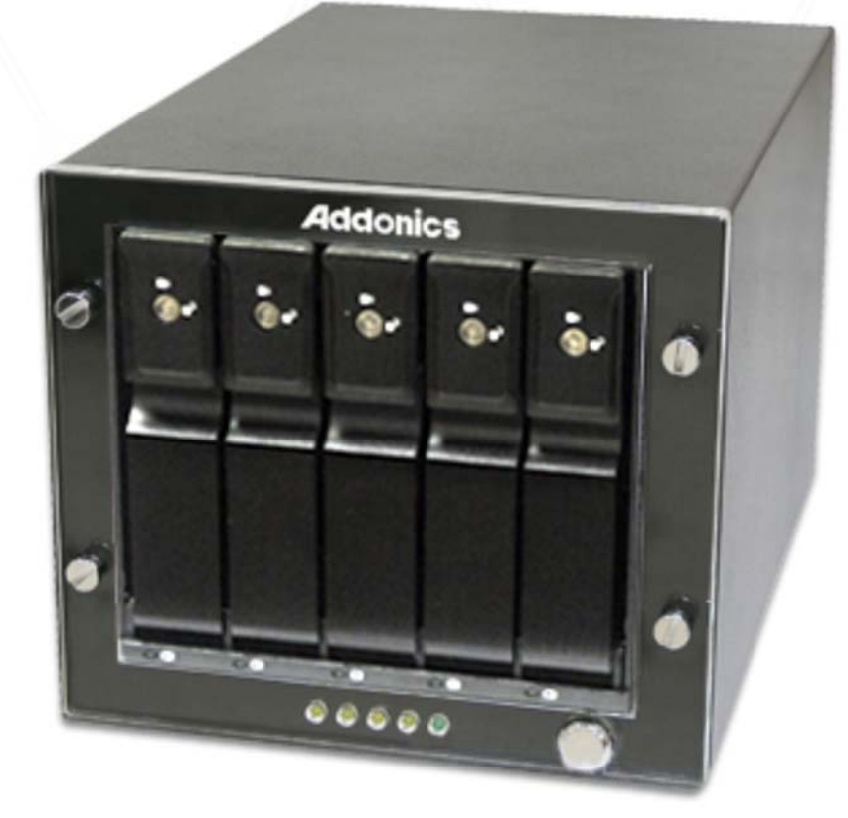

# **RAID Tower III (RT3SN5P6G)**

www.addonics.com

**Technical Support**

If you need any assistance to get your unit functioning properly, please have your product information ready and contact Addonics Technical Support at:

#### **Hours: 8:30 am - 6:00 pm PST**

**Phone: 408-453-6212**

**Email: http://www.addonics.com/support/query/**

## **Overview**

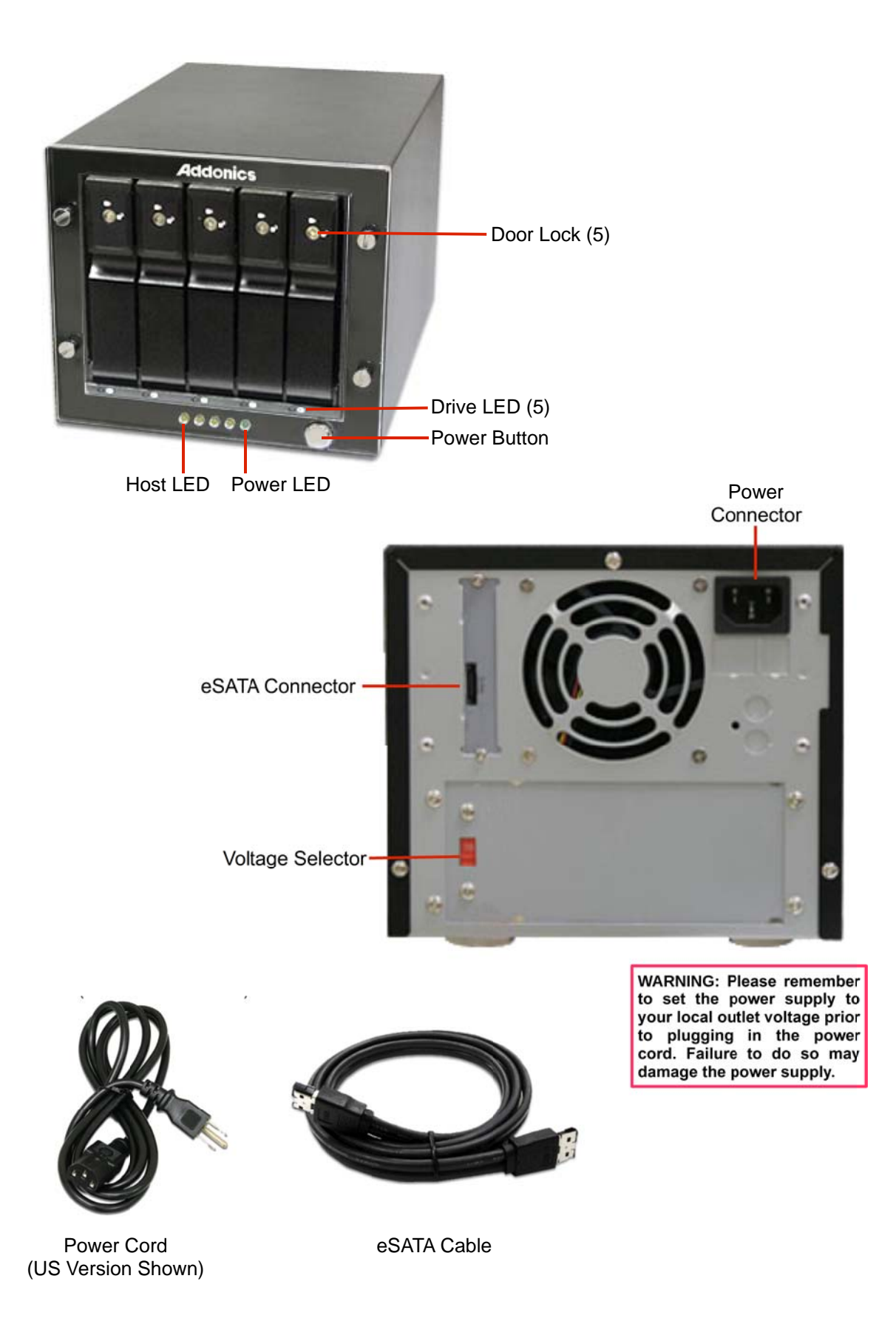

#### **Drive Installation**

- 1. Be sure all doors are unlocked, use the provided keys to unlock if needed.
- 2. Gently pull the lever on the door to release it.
- 3. Insert the drive as shown on the label inside the door: The SATA connector toward the rear, with label side to the right. The drive should slide in easily, don't force it.
- 4. Close the door on the drive bay. It should also give little resistance, don't force it. It can help to slightly tug the lever while snapping the door shut to make it easier. As soon as the drive is in position it will power up.
- 5. The drives may be locked in place if desired.

#### **Port Multiplier Compatibility**

The Port Multiplier in this unit will only work with a Port Multiplier aware SATA host adapter. Identify your host controller and check with its hardware manufacturer if you are unsure. Addonics offers several Port Multiplier aware host adapters.

#### **Hot Swapping**

This unit supports hot swapping (inserting or removing drives while the drives are running and connected to a computer). The eSATA controller on the computer must also support hot swapping - be sure to confirm this before attempting to insert or remove drives while the system is running. Also be sure to practice the appropriate safe removal procedure before proceeding. Failure to practice safe removal procedures will result in loss or corruption of data.

# **Contact Us**

### **www.addonics.com**

**Phone: 408-573-8580 Fax: 408-573-8588 Email: http://www.addonics.com/sales/query/**